Right now, if you want to **print documents** in Leon, you can do it either by using **column**'**Documents'** and selecting a particular, or by ticking **checkboxes** on the left hand side of the screen and then right clicking.

The first method allows to print **only** documents for the whole operation. The second method allows you to **choose** for which legs you want documents to be printed out - even for different operations (however, performed on the same aircraft).

From

https://wiki.leonsoftware.com/ - Leonsoftware Wiki

Permanent link:

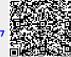

Last update: 2016/08/30 13:06